**EPA Maison des sports d'Angers 5, rue Guérin 49000 ANGERS Téléphone : 02 41 43 06 63 www.clubepa.fr**

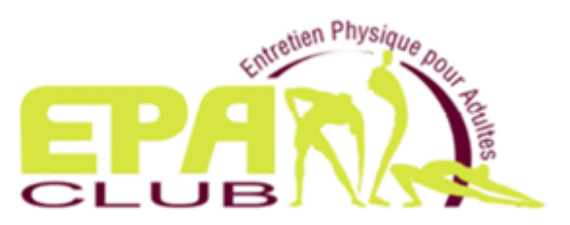

# **Comment activer mon espace privé du site Web EPA**

Vous avez adhéré au club EPA au cours des 3 dernières années, vous êtes connu sur le site Web de l'EPA dans l'espace adhérent.

Avec l'ouverture du nouveau site Web de l'EPA, vous devez initialiser votre accès à cet espace privé **avec votre adresse mail** comme identifiant, et **générer votre mot de passe** au cours de la procédure détaillée ci-après.

**1. Vous accéder au site de l'EPA à l'adresse suivante : https://clubepa.fr/fr**

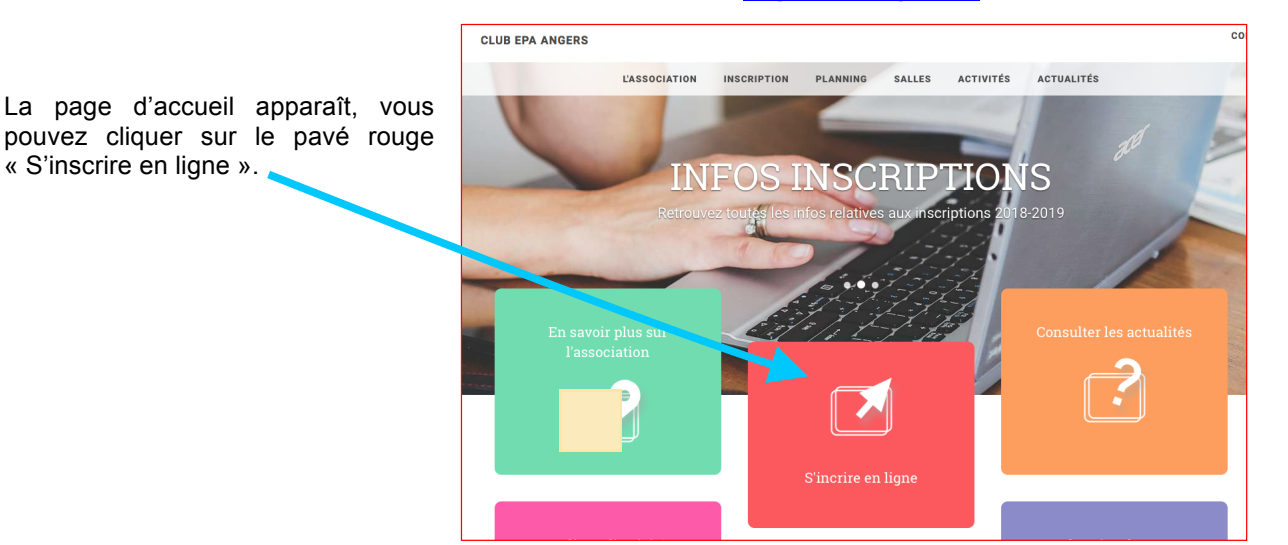

## **2. Je me connecte à mon espace privé**

Inscription pour la saison 2017-2018 Comme vous avez déjà adhéré à l'EPA, vous cliquez sur le bouton vrent hientôt I « Je me connecte à mon espace privé ». .<br>J'ai déjà adhéré à l'EPA, ou j'ai déjà un compte EPA : Pour une première adhésion Je me connecte à mon espace privé Je crée mon compte EPA

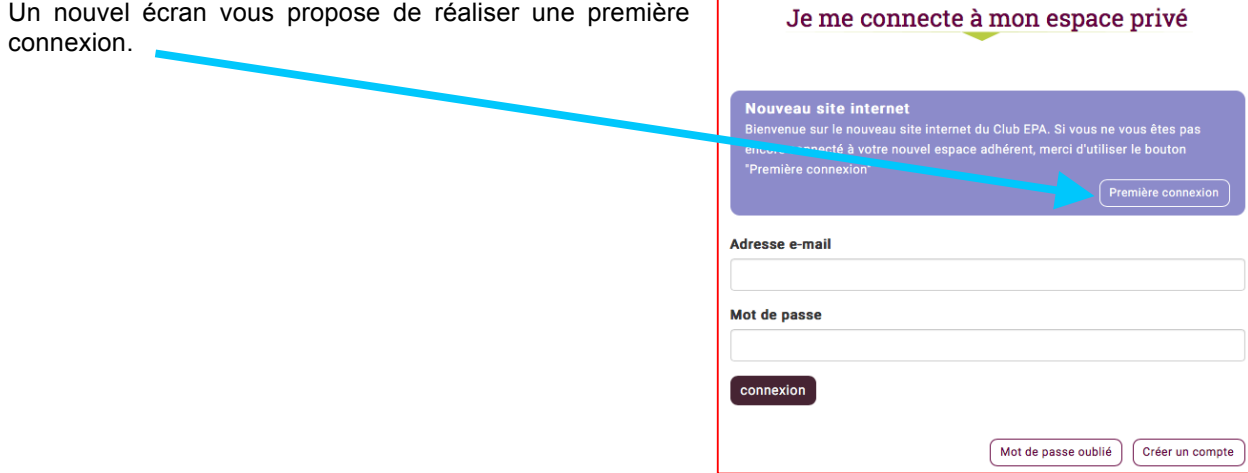

### **3. Je me connecte à mon espace privé**

L'écran pour une première connexion s'affiche.

- Vous renseignez votre adresse mail connu de l'EPA.
- Vous renseignez « Je ne suis pas un robot ».
- Vous cliquez sur le bouton « Connexion ».

Un message vous prévient qu'un mail vous a été envoyé :

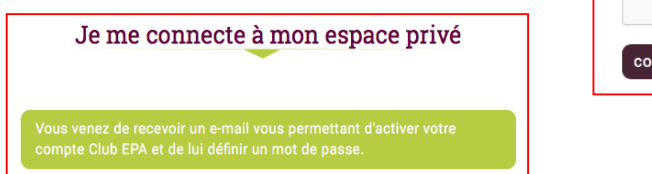

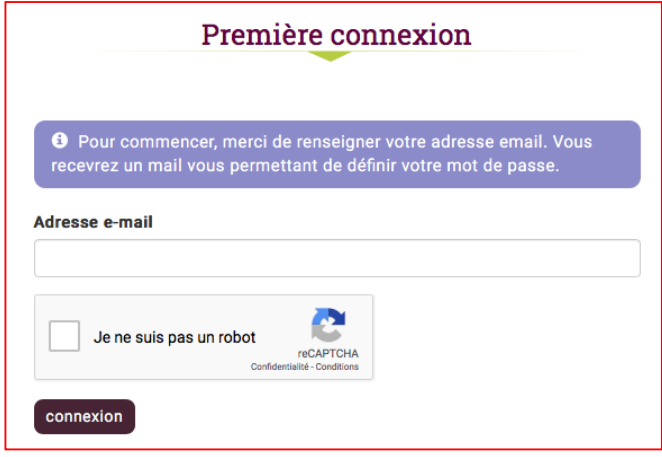

### **4. Vous aller ouvrir le mail reçu dans votre messagerie pour activer votre compte.**

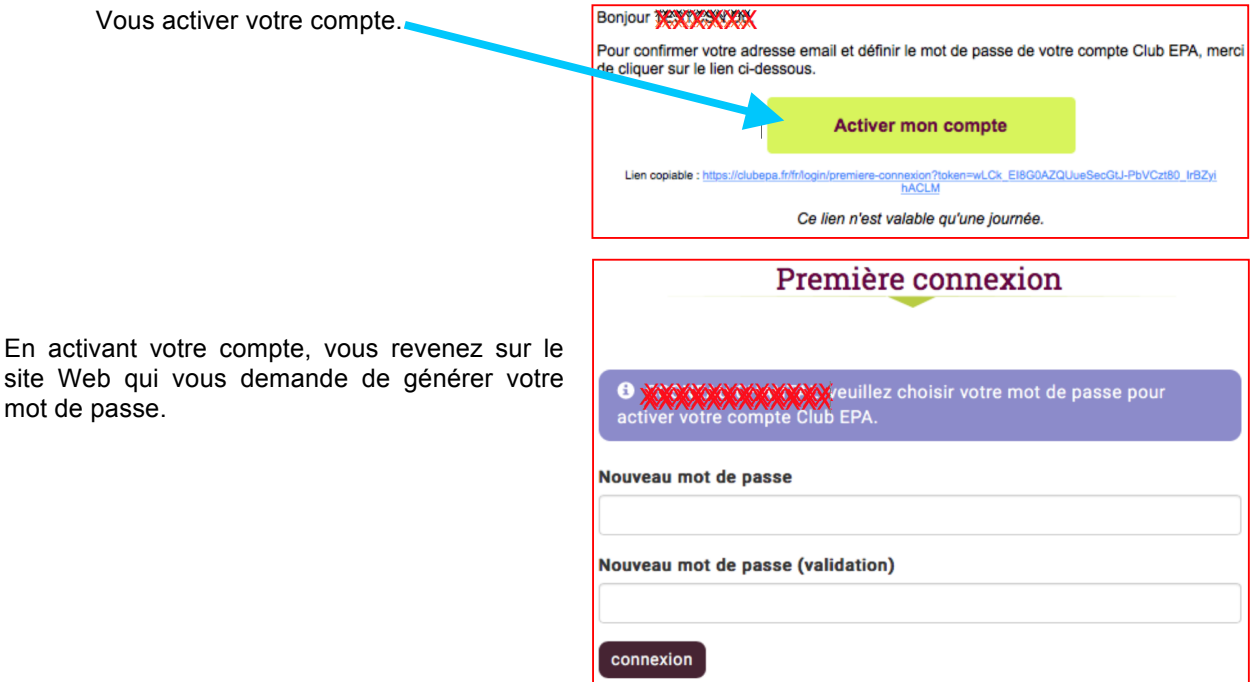

#### **5. Vous accédez à votre espace privé.**

Un message vous prévient que votre compte EPA est bien activé.

Vous pouvez découvrir les onglets proposés :

- « Mon Planning » affichera les créneaux d'activité que vous aller sélectionner.

- « Ma santé » vous permet de suivre et d'actualiser vos données de santé.

- « Mes participations » vous permettra de suivre l'historique de vos participations aux activités.

- « Saison 2018-2019 » Lorsque les inscriptions

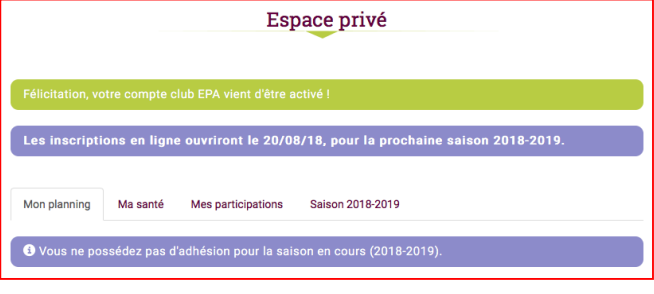

seront ouvertes, cet onglet vous proposera un récapitulatif des caractéristiques de votre adhésion.